# Actian Zen v15 でデータのバックアップ

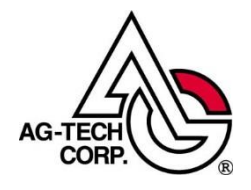

株式会社エージーテック

2022 年 9 月 30 日

#### 免責事項

株式会社エージーテックは本書の使用を、利用者またはその会社に対して「現状のまま」 でのみ許諾するものです。株式会社エージーテックは、いかなる場合にも本書に記載され た内容に関するその他の一切の保証を、明示的にも黙示的にも行いません。本書の内容は 予告なく変更される場合があります。

#### 商標

© Copyright 2022 AG-TECH Corp. All rights reserved. 本書の全文、一部に関わりなく 複製、複写、配布をすることは、前もって発行者の書面による同意がない限り禁止しま す。

すべての Pervasive ブランド名および製品名は、Pervasive Software Inc. の米国および その他の国における登録商標または商標です。また、すべての Actian のブランド名は、 Actian Corporation の米国およびその他の国における登録商標または商標です。 文中の社名、商品名等は各社の商標または登録商標である場合があります。

Actian Zen v15 でデータのバックアップ 最終更新:2022 年 9 月 30 日

システムの運用で忘れてはいけないのがデータのバックアップです。 Actian Zen では、バックアップに関連する幾つかの機能があります。

- ・バックアップモード
- ・VSS
- ・レプリケーション(DataExchange)

Actian Zen では、ファイルはデータを格納するデータページに加え、キーを格納するイン デックスページ、ページを管理する PAT、全体の情報が格納されるヘッダーページで構成 されます。

これらのページは同期がとれていることが必要で、例えば、インデックスページが古い状態 でデータページのみが更新されているような場合、データを検索してインデックスページ に存在するデータが実際には既に削除されている可能性があります。

この場合、I/O エラーとなります。

このような状態に陥らないためには、正しくバックアップを行うことが重要です。

## ◆バックアップモード

Continuous オペレーションと呼ばれる、バックアップモードが用意されています。 Continuous オペレーションを実行する事で、ファイルはエクスプローラー等でコピー可能 な状態となります。Continuous オペレーションを実行しないと、内部の情報に整合性が無 くなる可能性があります。

<メモ>

Continuous オペレーションは、Btrieve ファイルのバックアップが可能なバック アップモードを設定しますが、バックアップ自体を行う機能ではありません。 バックアップは、COPY コマンドで行うか、バックアップツールを使用する必要が あります。 Zen v14 までは、Continuous オペレーションを実行しなくても、Btrieve ファイ ルをコピーすることができましたが、Zen v15 では、デフォルトで Btrieve ファイ ルを排他モードで開くため、Continuous オペレーションを実行しなければコピー できません。

Continuous オペレーションは、以前からある機能で、Ver6.15 でも対応しています。 Continuous オペレーションを実行すると、エンジンは一旦キャッシュ上の変更をファイル に保存し、リードオンリーで開きなおします。Continuous オペレーション実行中に、更新 処理が行なわれた場合、更新内容はデルタファイルに記録されます。デルタファイルに記録 された更新は、バックアップを行なったファイルには含まれません。

つまり、Continuous オペレーションを実行した時点までの内容がバックアップされ、バッ クアップ中に更新された内容は含まれなくなります。デルタファイルに記録された更新は、 Continuous オペレーション終了時 Btrieve ファイルに更新されます。Continuous オペ レーションを開始の際には、該当ファイルを指定する必要があります。これは、特定のファ イルか、複数のファイルを記述したテキストファイルを指定します。

特定のファイルを指定した場合、バックアップが可能になるのは、指定したファイルのみで す。複数のファイルを記述したテキストファイルを指定した場合、一度のコマンド実行で、 複数のファイルをバックアップ可能にできます。

オプション製品の Backup Agent を使用すれば、Continuous オペレーションの実行はよ り簡単になります。

(Windows 版の Zen Enterprise Server および Cloud Server では、Backup Agent を 追加費用無く使用できます)

Backup Agent では、ファイルを指定する必要は無く、GUI ツールまたはコマンドを使用 して、開始指示を行なうだけです。(バックアップ終了後、終了指示を行なう必要がありま す。)Backup Agent で開始指示を実行すると、その時点で開いているファイル全てに Continuous オペレーションを実行します。また、開始指示を実行した後(終了を実行する までに)開かれたファイルも自動的に Continuous オペレーションを実行します。

多くのバックアップツールでは、バックアップ開始前後に、コマンドを実行する機能を備え ているため、Backup Agent のコマンドで開始、終了を実行するよう設定する事で、更に簡 単にバックアップを行なう事が可能となります。なお、Continuous オペレーションは長時 間実行しないでください。これは、Continuous オペレーション実行中の更新が全てデルタ ファイルに記録されるためで、巨大なデルタファイルが作成されることは考慮されていな いからです。

<メモ>

Backup Agent 実行後、開いた Btrieve ファイルは、そのタイミングでバックアッ プが実行されていると、Actian Zen エンジンがリード/ライトで Btrieve ファイ ルを開くことができないため、リードオンリーで開きます。 このため、更新(追加、変更、削除)を行うと、ステータス 46 が発生します。 ステータス 46 が発生した場合、Btrieve ファイルを一旦クローズして、再処理が 必要です。

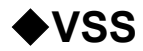

PSQL v11 から Server (Enterprise Server) および Vx Server (Cloud Server) には、 VSS Writer が含まれ、VSS 対応のバックアップツールを使用すれば、バックアップモー ドの設定を行う必要もなく、簡単にバックアップを行うことが可能です。

ただし、VSS Writer は差分バックアップ、増分バックアップには対応いたしません。 フルバックアップを行う必要がございます。

VSS に対応したバックアップツールを使用する場合、バックアップツールから Zen VSS Writer に対し、スナップショットの準備が要求され、Zen VSS Writer は、すべてのディ スク I/O 書き込み動作を停止します。

この時、zen.log には「MKDE-2148: Zen VSS Writer の状態: Frozen」が記録されます。 スナップショットの準備が完了すると、「MKDE-2148: Zen VSS Writer の状態: Thawed」 が記録されます。

この後、VSS プロバイダーによりスナップショットが作成され、バックアップが行われま す。

なお、VSS に対応しているのは、Windows Server 製品のみとなります。

### ◆**DataExchange**

Windows 版の Actian Zen では、オプションでデータのレプリケーションを行うための製 品として DataExchange があります。

DataExchange を使用すると、ほぼリアルタイムにデータの複製が可能です。

(実際には、レプリケーション動作を開始するまでの変更内容が複製され、レプリケーショ ン動作中に変更された内容は、レプリケーション動作完了後の、次のレプリケーションで複 製されます)

DataExchange では、スケジュールの設定で、定期的に複製を行うこともでき、遠隔地に 複製することで、災害対策にも役立ちます。

DataExchange は、Btrieve API レベルの更新を記録し、複製します。

SQL での更新も複製されます。

DataExchange を使用する場合、ディスク I/O が増加しますから、余裕を持ったハードウ ェアを選定してください。

特にトランザクションログを格納するドライブ、ページファイル用のドライブは、異なる物 理ディスクを使用することをお勧めします。

CPU 使用率も、50% 程度増加します。

バックアップ元は通常よりも高性能なマシンを選定してください。

## ◆障害発生後の復旧

いずれのバックアップ方法でも、障害発生後の復旧でバックアップからファイルを戻す場 合、Actian Zen エンジンの停止が必要です。

Actian Zen では、ファイルをクローズしても、再度オープンした際にキャッシュされてい るデータが再利用されることがあります。

このため、エンジン実行中にファイルの置き換えを行うと、そのファイルが開かれていない 状態としても、キャッシュ内容とファイルの内容が不一致となるため、ファイルが破損する 可能性があります。

DataExchange を使用していた場合、一時的にバックアップで運用を行い、運用停止後に 復旧手順を実行し再レプリケーションを行います。

(バックアップ先で運用を行うには、ライセンスの移行、マシン名の変更等が必要となりま す)

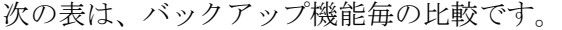

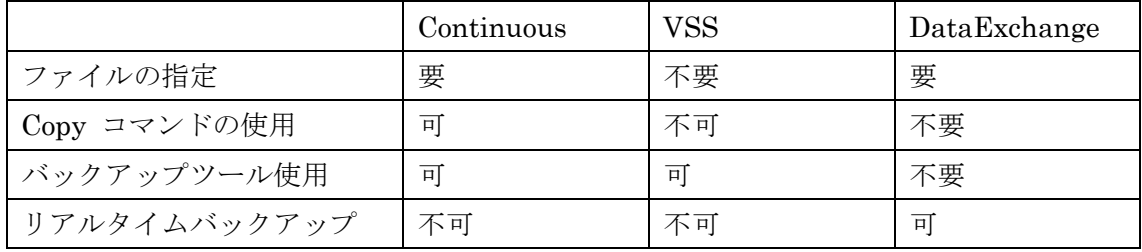